# **Python YouTrack Documentation**

*Release 0.7.1+1.g3af4648.dirty*

**Ali-Akber Saifee**

**Oct 29, 2017**

## **Contents**

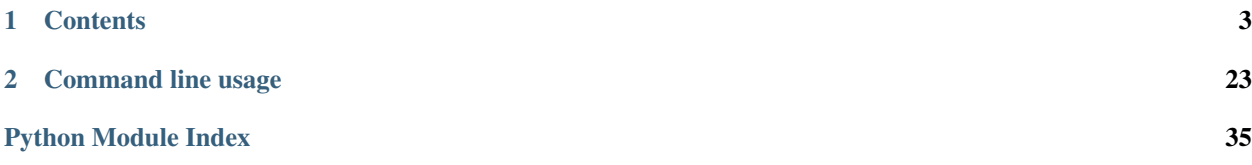

Command line utility to interface with YouTrack

- Free software: MIT license
- Documentation: [https://pyutrack.readthedocs.io.](https://pyutrack.readthedocs.io)

## CHAPTER 1

## **Contents**

## <span id="page-6-0"></span>**1.1 Command line usage**

The cli is invoked using the pyu executable.

### **1.1.1 Configuration**

Before getting started you should configure pyu. This can be done manually by creating an ini file at  $\sim/$ . pyutrack with the following contents:

```
[pyutrack]
base_url = https://my.myjetbrains.com/youtrack/
username = myusername
password = mypassword
```
password is optional and if not provided will be prompted for and subsequently persisted to the system keychain.

You can optionally store the config file in a custom location and on subsequent invocations of the executable provide the --config=\${CONFIG\_LOCATION} option.

Lastly, you can interactively generate the configuration by calling pyu new config

### **1.1.2 Quick start**

All interaction with YouTrack resources is performed around five main sub-commands: new, update, list, show & delete.

Here's a few examples to get started. For more details on each sub-command refer to *[command documentation](#page-8-0)*.

### **Listing. . .**

#### **Users**

pyu list users

### **Projects**

pyu list projects

### **All Issues in a project**

```
pyu list issues --project=MYPROJECT
```
### **Issues filtered with a query (Search Query Reference)**

```
pyu list issues --filter='crash' # issues containing the word "crash"
pyu list issues --filter='for: me' # issues for current user
pyu list issues --filter='reporter: me' # issues reported by current user
pyu list issues --filter='priority: Critical' # critical issues
```
#### **Creating. . .**

#### **New regular user**

pyu new user new\_user01 'New User' newuser@moo.com password

### **New user with specific group(s)**

pyu new user new\_admin01 'New Admin' newadmin@moo.com password --group=Admin

### **New issue**

pyu new issue MYPROJECT 'this is an important issue'

### **New issue tagged with kitties and marked as critical and assigned to me (Command Reference)**

```
pyu new issue MYPROJECT 'this is an important issue' --command='tag kitties priority_
˓→critical assignee me'
```
### <span id="page-8-1"></span>**Updating. . .**

### **Change a user's password**

```
pyu update user some-user --password=new-password
```
### **Add a comment to an issue:**

```
pyu update issue PRO-1 --comment='test comment'
```
### **Update an issue using a command (Command Reference)**

```
pyu update issue PRO-1 --command='assignee: me' # assign issue to yourself
pyu update issue PRO-1 --command='tag: kitties' # tag the issue with kitties
pyu update issue PRO-1 --command='priority: critical' # increase priority to critical
pyu update issue PRO-1 --command='fixed' # mark issue as fixed
```
### <span id="page-8-0"></span>**1.1.3 Command documentation**

### **pyu**

YouTrack command line interface

```
pyu [OPTIONS] COMMAND [ARGS]...
```
### **Options**

```
-base_url <br />base_url>
     root url of your youtrack installation
```
**--username** <username> username to access youtrack as

```
--password <password>
     password for current user
```

```
--debug, --no-debug
     enable/disable verbose logging
```

```
--watch <watch>
     watch the output of the command and run repeatedly every n seconds
```
### **delete**

delete youtrack resources

```
pyu delete [OPTIONS] COMMAND [ARGS]...
```
### <span id="page-9-0"></span>**group**

pyu delete group [OPTIONS] NAME

### **Arguments**

#### **NAME**

Required argument

### **issue**

pyu delete issue [OPTIONS] ID

### **Arguments**

### **ID**

Required argument

### **project**

pyu delete project [OPTIONS] ID

### **Arguments**

### **ID**

Required argument

### **user**

pyu delete user [OPTIONS] LOGIN

### **Arguments**

### **LOGIN**

Required argument

### **list**

List various youtrack resources

pyu list [OPTIONS] COMMAND [ARGS]...

### <span id="page-10-0"></span>**groups**

list groups [Admin only]

pyu list groups [OPTIONS]

### **Options**

**--user** <user> user login

### **issues**

list issues

```
pyu list issues [OPTIONS]
```
### **Options**

```
--project <project>
--filter <filter>
--limit <limit>
```
### **links**

list issue links

pyu list links [OPTIONS]

### **Options**

```
--issue <issue>
    issue id
```
### **permissions**

### list permissions [Admin only]

pyu list permissions [OPTIONS]

### **Options**

```
--role <role>
    role name
```
### <span id="page-11-0"></span>**projects**

list projects [Admin only]

pyu list projects [OPTIONS]

### **roles**

### list roles [Admin only]

pyu list roles [OPTIONS]

### **Options**

```
--group <group>
    group name
--user <user>
    user login
```
#### **users**

#### list users [Admin only]

```
pyu list users [OPTIONS]
```
### **Options**

```
--group <group>
    group name
--role <role>
    role name
--query <query>
    query to match users against
```

```
--permission <permission>
    permission name
```
**--project** <project>

#### **new**

create new youtrack resources

pyu new [OPTIONS] COMMAND [ARGS]...

### <span id="page-12-0"></span>**config**

generate a new config

pyu new config [OPTIONS]

### **Options**

```
--force <force>
--path <path>
```
### **group**

create a new group [Admin only]

pyu new group [OPTIONS] NAME

### **Options**

```
--description <description>
```

```
--auto-join, --no-auto-join
    automatically add new users
```
### **Arguments**

**NAME**

Required argument

### **issue**

create a new issue

```
pyu new issue [OPTIONS] PROJECT SUMMARY
```
### **Options**

```
--description <description>
    issue details
```
**--command** <command> command to run after issue is created

### <span id="page-13-0"></span>**Arguments**

### **PROJECT**

Required argument

### **SUMMARY**

Required argument

### **project**

create a new project [Admin only]

pyu new project [OPTIONS] ID NAME

### **Options**

**--lead** <lead>

### **Arguments**

### **ID**

Required argument

### **NAME**

Required argument

### **role**

create a new role [Admin only]

pyu new role [OPTIONS] NAME

### **Options**

**--description** <description>

**--permission** <permission> permission(s) to give new role

### **Arguments**

### **NAME**

#### <span id="page-14-0"></span>**user**

create a new user [Admin only]

pyu new user [OPTIONS] LOGIN NAME EMAIL PASSWORD

### **Options**

**--group** <group> group(s) to add new user to

### **Arguments**

**LOGIN**

Required argument

**NAME** Required argument

**EMAIL**

Required argument

### **PASSWORD**

Required argument

### **show**

show details for youtrack resources

pyu show [OPTIONS] COMMAND [ARGS]...

### **config**

### show current cli configuration

pyu show config [OPTIONS]

### **group**

show group details [Admin only]

pyu show group [OPTIONS] NAME

### **Arguments**

### **NAME**

### <span id="page-15-0"></span>**issue**

### show issue details

pyu show issue [OPTIONS] ID

### **Arguments**

### **ID**

Required argument

### **project**

show project details [Admin only]

```
pyu show project [OPTIONS] ID
```
### **Arguments**

**ID**

Required argument

### **role**

show role details [Admin only]

pyu show role [OPTIONS] NAME

### **Arguments**

### **NAME**

Required argument

### **user**

show user details [Admin only]

pyu show user [OPTIONS] LOGIN

### **Arguments**

### **LOGIN**

### <span id="page-16-0"></span>**update**

update existing youtrack resources

pyu update [OPTIONS] COMMAND [ARGS]...

### **group**

update a group [Admin only]

pyu update group [OPTIONS] NAME

### **Arguments**

### **NAME**

Required argument

### **issue**

### update an issue

pyu update issue [OPTIONS] ID

### **Options**

**--summary** <summary>

**--description** <description>

```
--command <command>
    command to apply to issue.
```
**--comment** <comment> comment to add to issue

### **Arguments**

### **ID**

Required argument

### **role**

update a role [Admin only]

pyu update role [OPTIONS] NAME

### <span id="page-17-0"></span>**Options**

```
+permission <add_permissions>
    add permission
```
**-permission** <remove\_permissions> remove permission

### **Arguments**

#### **NAME**

Required argument

### **user**

update a user [Admin only]

```
pyu update user [OPTIONS] LOGIN
```
### **Options**

**--name** <name>

```
--email <email>
```

```
--password <password>
```

```
+group <add_groups>
     add user to group
```
-group <remove\_groups> remove user from group

### **Arguments**

**LOGIN** Required argument

## **1.2 Installation**

### **1.2.1 Stable release**

To install YouTrack CLI, run this command in your terminal:

```
$ pip install pyutrack
```
This is the preferred method to install YouTrack CLI, as it will always install the most recent stable release.

If you don't have [pip](https://pip.pypa.io) installed, this [Python installation guide](http://docs.python-guide.org/en/latest/starting/installation/) can guide you through the process.

### <span id="page-18-1"></span>**1.2.2 From sources**

The sources for YouTrack CLI can be downloaded from the [Github repo.](https://github.com/alisaifee/pyutrack)

You can either clone the public repository:

```
$ git clone git://github.com/alisaifee/pyutrack
```
Or download the [tarball:](https://github.com/alisaifee/pyutrack/tarball/master)

**\$** curl -OL https://github.com/alisaifee/pyutrack/tarball/master

Once you have a copy of the source, you can install it with:

**\$** python setup.py install

## **1.3 API**

The internal API is internal at the moment and - though it can be used for interacting with the YouTrack REST API using an object oriented interface - is not supported.

### <span id="page-18-0"></span>**1.3.1 Connection**

**class** pyutrack.connection.**Connection**(*base\_url=None*, *credentials=None*)

```
api_url
    base_url
     credentials
     delete(*args, **kwargs)
     get(*args, **kwargs)
     login(persist_credentials=True)
     post(*args, **kwargs)
    put(*args, **kwargs)
class pyutrack.connection.Credentials(username, password=None, cookies=None)
```

```
KEYRING_COOKIE = 'pyutrack:cookies'
KEYRING_PASSWORD = 'pyutrack:password'
cookies
static from_keyring(username)
load_from_keyring()
password
persist()
reset_cookies()
```
<span id="page-19-1"></span>**reset\_password**()

#### **username**

```
pyutrack.connection.fix_auth(meth)
```
### <span id="page-19-0"></span>**1.3.2 Resource Types**

**class** pyutrack.resources.**Group**(*connection*, *hydrate=False*, *\*\*fields*)

**classmethod create**(*connection*, *name*, *auto\_join=False*, *description="*) create group

**delete**()

delete group

**get**()

get group

**get\_roles**() get group roles

### **classmethod list**(*connection*) list group

**roles**

group roles

```
update(description, auto_join, new_name)
    update group
```
**class** pyutrack.resources.**Issue**(*connection*, *hydrate=False*, *\*\*fields*)

### **assignee**

**command**(*command=None*, *comment=None*) executes a command for the given issue.

```
Parameters command (s \, t)https://www.jetbrains.
  com/help/youtrack/standalone/Commands.html for command grammar.
```

```
classmethod create(connection, project, description=", summary=")
    create issue
```

```
delete()
```
delete issue

```
get()
```
get issue

**get\_issue\_links**() get issue issue\_links

### **id**

**issue\_links**

issue issue\_links

### **link**

```
classmethod list(connection, filter, max=100)
    list issue
```
<span id="page-20-0"></span>**priority reporter status update**(*description="*, *summary="*) update issue **updater class** pyutrack.resources.**IssueLink**(*connection*, *hydrate=False*, *\*\*fields*) **class** pyutrack.resources.**IssueLinkType**(*connection*, *hydrate=False*, *\*\*fields*) **classmethod create**(*connection*, *outward\_name*, *inward\_name*, *directed=False*) create issuelinktype **delete**() delete issuelinktype **get**() get issuelinktype **classmethod list**(*connection*) list issuelinktype **update**(*new\_name="*, *inward\_name="*, *directed="*, *outward\_name="*) update issuelinktype **class** pyutrack.resources.**Permission**(*connection*, *hydrate=False*, *\*\*fields*) **classmethod list**(*connection*) list permission **class** pyutrack.resources.**Project**(*connection*, *hydrate=False*, *\*\*fields*) **classmethod create**(*connection*, *project\_name*, *project\_lead\_login*, *project\_id=None*, *description="*, *starting\_number=1*) create project **delete**() delete project **description**

```
get()
     get project
```
**get\_issues**(*filter="*, *max=100*) get project issues

### **id**

**issues** project issues

### **lead**

**classmethod list**(*connection*) list project

<span id="page-21-0"></span>**class** pyutrack.resources.**Role**(*connection*, *hydrate=False*, *\*\*fields*)

```
classmethod create(connection, name, description=")
    create role
```

```
delete()
```
delete role

```
get()
```
get role

```
get_permissions()
    get role permissions
```
**classmethod list**(*connection*) list role

### **permissions**

role permissions

**update**(*description*, *new\_name*) update role

**class** pyutrack.resources.**User**(*connection*, *hydrate=False*, *\*\*fields*)

```
classmethod create(connection, login, full_name, email, password)
    create user
```
**delete**() delete user

```
get()
     get user
```

```
get_groups()
    get user groups
```

```
get_roles()
    get user roles
```
**groups**

user groups

```
classmethod list(connection, project=", query=", role=", group=", permission=")
```

```
list user
```

```
roles
```
user roles

```
update(login=", password=", full_name=", email=")
    update user
```
## **1.4 Contributing**

Contributions are welcome, and they are greatly appreciated! Every little bit helps, and credit will always be given.

You can contribute in many ways:

### **1.4.1 Types of Contributions**

### **Report Bugs**

Report bugs at [https://github.com/alisaifee/pyutrack/issues.](https://github.com/alisaifee/pyutrack/issues)

If you are reporting a bug, please include:

- Your operating system name and version.
- Any details about your local setup that might be helpful in troubleshooting.
- Detailed steps to reproduce the bug.

### **Fix Bugs**

Look through the GitHub issues for bugs. Anything tagged with "bug" and "help wanted" is open to whoever wants to implement it.

### **Implement Features**

Look through the GitHub issues for features. Anything tagged with "enhancement" and "help wanted" is open to whoever wants to implement it.

### **Write Documentation**

YouTrack CLI could always use more documentation, whether as part of the official YouTrack CLI docs, in docstrings, or even on the web in blog posts, articles, and such.

### **Submit Feedback**

The best way to send feedback is to file an issue at [https://github.com/alisaifee/pyutrack/issues.](https://github.com/alisaifee/pyutrack/issues)

If you are proposing a feature:

- Explain in detail how it would work.
- Keep the scope as narrow as possible, to make it easier to implement.
- Remember that this is a volunteer-driven project, and that contributions are welcome :)

### **1.4.2 Get Started!**

Ready to contribute? Here's how to set up *pyutrack* for local development.

- 1. Fork the *pyutrack* repo on GitHub.
- 2. Clone your fork locally:

\$ git clone git@github.com:your\_name\_here/pyutrack.git

3. Install your local copy into a virtualenv. Assuming you have virtualenvwrapper installed, this is how you set up your fork for local development:

```
$ mkvirtualenv pyutrack
$ cd pyutrack/
$ pip install -r requirements/test.txt
```
4. Create a branch for local development:

```
$ git checkout -b name-of-your-bugfix-or-feature
```
Now you can make your changes locally.

5. When you're done making changes, check that your changes pass flake8 and the tests:

```
$ flake8 youtrack_cli tests
$ nosetests
```
6. Commit your changes and push your branch to GitHub:

```
$ git add .
$ git commit -m "Your detailed description of your changes."
$ git push origin name-of-your-bugfix-or-feature
```
7. Submit a pull request through the GitHub website.

### **1.4.3 Pull Request Guidelines**

Before you submit a pull request, check that it meets these guidelines:

- 1. The pull request should include tests.
- 2. If the pull request adds functionality, the docs should be updated. Put your new functionality into a function with a docstring, and add the feature to the list in README.rst.
- 3. The pull request should work for Python 2.6, 2.7, 3.3, 3.4 and 3.5, and for PyPy. Check [https://travis-ci.org/](https://travis-ci.org/alisaifee/pyutrack/pull_requests) [alisaifee/pyutrack/pull\\_requests](https://travis-ci.org/alisaifee/pyutrack/pull_requests) and make sure that the tests pass for all supported Python versions.

### **1.4.4 Tips**

To run a subset of tests:

```
$ python -m unittest tests.test_youtrack_cli
```
## **1.5 Credits**

### **1.5.1 Development Lead**

• Ali-Akber Saifee [<ali@indydevs.org>](mailto:ali@indydevs.org)

### **1.5.2 Contributors**

None yet. Why not be the first?

## **1.6 Changelog**

## **1.6.1 0.7.1 2017-10-29**

• Fix stack overflow issue with watch

## **1.6.2 0.7.0 2017-09-21**

• Fix create resource

## **1.6.3 0.6.0 2017-09-14**

- Support adding issue comments
- Bug fixes

## **1.6.4 0.5.0 2017-09-13**

• Add watch option

### **1.6.5 0.4.0 2017-09-06**

• First release on PyPI.

# CHAPTER 2

## Command line usage

<span id="page-26-0"></span>The cli is invoked using the pyu executable.

## **2.1 Configuration**

Before getting started you should configure pyu. This can be done manually by creating an ini file at  $\sim$ /.pyutrack with the following contents:

```
[pyutrack]
base_url = https://my.myjetbrains.com/youtrack/
username = myusername
password = mypassword
```
password is optional and if not provided will be prompted for and subsequently persisted to the system keychain.

You can optionally store the config file in a custom location and on subsequent invocations of the executable provide the --config=\${CONFIG\_LOCATION} option.

Lastly, you can interactively generate the configuration by calling pyu new config

## **2.2 Quick start**

All interaction with YouTrack resources is performed around five main sub-commands: new, update, list, show & delete.

Here's a few examples to get started. For more details on each sub-command refer to *[command documentation](#page-28-0)*.

### **2.2.1 Listing. . .**

### **Users**

pyu list users

### **Projects**

pyu list projects

### **All Issues in a project**

```
pyu list issues --project=MYPROJECT
```
### **Issues filtered with a query (Search Query Reference)**

```
pyu list issues --filter='crash' # issues containing the word "crash"
pyu list issues --filter='for: me' # issues for current user
pyu list issues --filter='reporter: me' # issues reported by current user
pyu list issues --filter='priority: Critical' # critical issues
```
### **2.2.2 Creating. . .**

### **New regular user**

pyu new user new\_user01 'New User' newuser@moo.com password

### **New user with specific group(s)**

pyu new user new\_admin01 'New Admin' newadmin@moo.com password --group=Admin

### **New issue**

```
pyu new issue MYPROJECT 'this is an important issue'
```
### **New issue tagged with kitties and marked as critical and assigned to me (Command Reference)**

```
pyu new issue MYPROJECT 'this is an important issue' --command='tag kitties priority_
˓→critical assignee me'
```
### <span id="page-28-1"></span>**2.2.3 Updating. . .**

### **Change a user's password**

```
pyu update user some-user --password=new-password
```
### **Add a comment to an issue:**

pyu update issue PRO-1 --comment='test comment'

### **Update an issue using a command (Command Reference)**

```
pyu update issue PRO-1 --command='assignee: me' # assign issue to yourself
pyu update issue PRO-1 --command='tag: kitties' # tag the issue with kitties
pyu update issue PRO-1 --command='priority: critical' # increase priority to critical
pyu update issue PRO-1 --command='fixed' # mark issue as fixed
```
## <span id="page-28-0"></span>**2.3 Command documentation**

### **2.3.1 pyu**

YouTrack command line interface

```
pyu [OPTIONS] COMMAND [ARGS]...
```
### **Options**

```
-base_url <br />base_url>
     root url of your youtrack installation
```
- **--username** <username> username to access youtrack as
- --password <password> password for current user
- **--debug**, **--no-debug** enable/disable verbose logging

```
--watch <watch>
     watch the output of the command and run repeatedly every n seconds
```
### **delete**

delete youtrack resources

pyu delete [OPTIONS] COMMAND [ARGS]...

### <span id="page-29-0"></span>**group**

pyu delete group [OPTIONS] NAME

### **Arguments**

#### **NAME**

Required argument

### **issue**

pyu delete issue [OPTIONS] ID

### **Arguments**

### **ID**

Required argument

### **project**

pyu delete project [OPTIONS] ID

### **Arguments**

### **ID**

Required argument

### **user**

```
pyu delete user [OPTIONS] LOGIN
```
### **Arguments**

### **LOGIN**

Required argument

### **list**

List various youtrack resources

```
pyu list [OPTIONS] COMMAND [ARGS]...
```
### <span id="page-30-0"></span>**groups**

list groups [Admin only]

pyu list groups [OPTIONS]

### **Options**

**--user** <user> user login

### **issues**

list issues

```
pyu list issues [OPTIONS]
```
### **Options**

```
--project <project>
--filter <filter>
--limit <limit>
```
### **links**

list issue links

pyu list links [OPTIONS]

### **Options**

```
--issue <issue>
    issue id
```
### **permissions**

### list permissions [Admin only]

pyu list permissions [OPTIONS]

### **Options**

```
--role <role>
    role name
```
### <span id="page-31-0"></span>**projects**

list projects [Admin only]

pyu list projects [OPTIONS]

### **roles**

### list roles [Admin only]

pyu list roles [OPTIONS]

### **Options**

```
--group <group>
    group name
--user <user>
    user login
```
#### **users**

### list users [Admin only]

```
pyu list users [OPTIONS]
```
### **Options**

```
--group <group>
    group name
--role <role>
    role name
--query <query>
    query to match users against
```

```
--permission <permission>
    permission name
```
**--project** <project>

#### **new**

create new youtrack resources

pyu new [OPTIONS] COMMAND [ARGS]...

### <span id="page-32-0"></span>**config**

generate a new config

pyu new config [OPTIONS]

### **Options**

```
--force <force>
--path <path>
```
### **group**

create a new group [Admin only]

pyu new group [OPTIONS] NAME

### **Options**

```
--description <description>
```

```
--auto-join, --no-auto-join
    automatically add new users
```
### **Arguments**

**NAME**

Required argument

### **issue**

create a new issue

```
pyu new issue [OPTIONS] PROJECT SUMMARY
```
### **Options**

```
--description <description>
    issue details
```
**--command** <command> command to run after issue is created

### <span id="page-33-0"></span>**Arguments**

### **PROJECT**

Required argument

### **SUMMARY**

Required argument

### **project**

create a new project [Admin only]

pyu new project [OPTIONS] ID NAME

### **Options**

**--lead** <lead>

### **Arguments**

### **ID**

Required argument

### **NAME**

Required argument

### **role**

create a new role [Admin only]

pyu new role [OPTIONS] NAME

### **Options**

**--description** <description>

**--permission** <permission> permission(s) to give new role

### **Arguments**

### **NAME**

#### <span id="page-34-0"></span>**user**

create a new user [Admin only]

pyu new user [OPTIONS] LOGIN NAME EMAIL PASSWORD

### **Options**

**--group** <group> group(s) to add new user to

### **Arguments**

**LOGIN**

Required argument

**NAME** Required argument

**EMAIL**

Required argument

### **PASSWORD**

Required argument

### **show**

show details for youtrack resources

```
pyu show [OPTIONS] COMMAND [ARGS]...
```
### **config**

show current cli configuration

pyu show config [OPTIONS]

### **group**

show group details [Admin only]

pyu show group [OPTIONS] NAME

### **Arguments**

### **NAME**

### <span id="page-35-0"></span>**issue**

### show issue details

pyu show issue [OPTIONS] ID

### **Arguments**

### **ID**

Required argument

### **project**

show project details [Admin only]

```
pyu show project [OPTIONS] ID
```
### **Arguments**

**ID**

Required argument

### **role**

show role details [Admin only]

pyu show role [OPTIONS] NAME

### **Arguments**

### **NAME**

Required argument

### **user**

show user details [Admin only]

pyu show user [OPTIONS] LOGIN

### **Arguments**

### **LOGIN**

### <span id="page-36-0"></span>**update**

update existing youtrack resources

```
pyu update [OPTIONS] COMMAND [ARGS]...
```
### **group**

update a group [Admin only]

pyu update group [OPTIONS] NAME

### **Arguments**

### **NAME**

Required argument

### **issue**

update an issue

pyu update issue [OPTIONS] ID

### **Options**

**--summary** <summary>

```
--description <description>
```
**--command** <command> command to apply to issue.

**--comment** <comment> comment to add to issue

### **Arguments**

**ID**

Required argument

### **role**

update a role [Admin only]

pyu update role [OPTIONS] NAME

### <span id="page-37-0"></span>**Options**

```
+permission <add_permissions>
    add permission
```
-permission <remove\_permissions> remove permission

### **Arguments**

### **NAME**

Required argument

### **user**

update a user [Admin only]

```
pyu update user [OPTIONS] LOGIN
```
### **Options**

- **--name** <name>
- **--email** <email>

--password <password>

```
+group <add_groups>
    add user to group
```
**-group** <remove\_groups> remove user from group

### **Arguments**

**LOGIN**

Python Module Index

<span id="page-38-0"></span>p

pyutrack.connection, [15](#page-18-0) pyutrack.resources, [16](#page-19-0)

## Index

## Symbols

+group <add\_groups> pyu-update-user command line option, [14,](#page-17-0) [34](#page-37-0) +permission <add\_permissions> pyu-update-role command line option, [14,](#page-17-0) [34](#page-37-0) –auto-join, –no-auto-join pyu-new-group command line option, [9,](#page-12-0) [29](#page-32-0) -base url <br/> <br/>base url> pyu command line option, [5,](#page-8-1) [25](#page-28-1) –command <command> pyu-new-issue command line option, [9,](#page-12-0) [29](#page-32-0) pyu-update-issue command line option, [13,](#page-16-0) [33](#page-36-0) –comment <comment> pyu-update-issue command line option, [13,](#page-16-0) [33](#page-36-0) –debug, –no-debug pyu command line option, [5,](#page-8-1) [25](#page-28-1) –description <description> pyu-new-group command line option, [9,](#page-12-0) [29](#page-32-0) pyu-new-issue command line option, [9,](#page-12-0) [29](#page-32-0) pyu-new-role command line option, [10,](#page-13-0) [30](#page-33-0) pyu-update-issue command line option, [13,](#page-16-0) [33](#page-36-0) –email <email> pyu-update-user command line option, [14,](#page-17-0) [34](#page-37-0) –filter <filter> pyu-list-issues command line option, [7,](#page-10-0) [27](#page-30-0) –force <force> pyu-new-config command line option, [9,](#page-12-0) [29](#page-32-0) –group <group> pyu-list-roles command line option, [8,](#page-11-0) [28](#page-31-0) pyu-list-users command line option, [8,](#page-11-0) [28](#page-31-0) pyu-new-user command line option, [11,](#page-14-0) [31](#page-34-0)  $-$ issue  $\langle$ issue $\rangle$ pyu-list-links command line option, [7,](#page-10-0) [27](#page-30-0) –lead <lead> pyu-new-project command line option, [10,](#page-13-0) [30](#page-33-0) –limit <limit> pyu-list-issues command line option, [7,](#page-10-0) [27](#page-30-0) –name <name> pyu-update-user command line option, [14,](#page-17-0) [34](#page-37-0)

–password <password> pyu command line option, [5,](#page-8-1) [25](#page-28-1) pyu-update-user command line option, [14,](#page-17-0) [34](#page-37-0)  $-path$ pyu-new-config command line option, [9,](#page-12-0) [29](#page-32-0) –permission <permission> pyu-list-users command line option, [8,](#page-11-0) [28](#page-31-0) pyu-new-role command line option, [10,](#page-13-0) [30](#page-33-0) –project <project> pyu-list-issues command line option, [7,](#page-10-0) [27](#page-30-0) pyu-list-users command line option, [8,](#page-11-0) [28](#page-31-0) –query <query> pyu-list-users command line option, [8,](#page-11-0) [28](#page-31-0) –role <role> pyu-list-permissions command line option, [7,](#page-10-0) [27](#page-30-0) pyu-list-users command line option, [8,](#page-11-0) [28](#page-31-0) –summary <summary> pyu-update-issue command line option, [13,](#page-16-0) [33](#page-36-0) –user <user> pyu-list-groups command line option, [7,](#page-10-0) [27](#page-30-0) pyu-list-roles command line option, [8,](#page-11-0) [28](#page-31-0) –username <username> pyu command line option, [5,](#page-8-1) [25](#page-28-1) –watch <watch> pyu command line option, [5,](#page-8-1) [25](#page-28-1) -group <remove\_groups> pyu-update-user command line option, [14,](#page-17-0) [34](#page-37-0) -permission <remove\_permissions> pyu-update-role command line option, [14,](#page-17-0) [34](#page-37-0)

## A

api\_url (pyutrack.connection.Connection attribute), [15](#page-18-1) assignee (pyutrack.resources.Issue attribute), [16](#page-19-1)

## B

base url (pyutrack.connection.Connection attribute), [15](#page-18-1)

## C

command() (pyutrack.resources.Issue method), [16](#page-19-1)

Connection (class in pyutrack.connection), [15](#page-18-1)

cookies (pyutrack.connection.Credentials attribute), [15](#page-18-1)

create() (pyutrack.resources.Group class method), [16](#page-19-1)

create() (pyutrack.resources.Issue class method), [16](#page-19-1)

create() (pyutrack.resources.IssueLinkType class method), [17](#page-20-0)

create() (pyutrack.resources.Project class method), [17](#page-20-0)

create() (pyutrack.resources.Role class method), [18](#page-21-0)

create() (pyutrack.resources.User class method), [18](#page-21-0)

Credentials (class in pyutrack.connection), [15](#page-18-1)

credentials (pyutrack.connection.Connection attribute), [15](#page-18-1)

## D

delete() (pyutrack.connection.Connection method), [15](#page-18-1) delete() (pyutrack.resources.Group method), [16](#page-19-1) delete() (pyutrack.resources.Issue method), [16](#page-19-1) delete() (pyutrack.resources.IssueLinkType method), [17](#page-20-0) delete() (pyutrack.resources.Project method), [17](#page-20-0) delete() (pyutrack.resources.Role method), [18](#page-21-0) delete() (pyutrack.resources.User method), [18](#page-21-0) description (pyutrack.resources.Project attribute), [17](#page-20-0)

## E

**EMAIL** 

pyu-new-user command line option, [11,](#page-14-0) [31](#page-34-0)

## F

fix  $\alpha$ uth() (in module pyutrack.connection), [16](#page-19-1) from\_keyring() (pyutrack.connection.Credentials static method), [15](#page-18-1)

## G

get() (pyutrack.connection.Connection method), [15](#page-18-1) get() (pyutrack.resources.Group method), [16](#page-19-1) get() (pyutrack.resources.Issue method), [16](#page-19-1) get() (pyutrack.resources.IssueLinkType method), [17](#page-20-0) get() (pyutrack.resources.Project method), [17](#page-20-0) get() (pyutrack.resources.Role method), [18](#page-21-0) get() (pyutrack.resources.User method), [18](#page-21-0) get\_groups() (pyutrack.resources.User method), [18](#page-21-0) get\_issue\_links() (pyutrack.resources.Issue method), [16](#page-19-1) get\_issues() (pyutrack.resources.Project method), [17](#page-20-0) get\_permissions() (pyutrack.resources.Role method), [18](#page-21-0) get roles() (pyutrack.resources.Group method), [16](#page-19-1) get\_roles() (pyutrack.resources.User method), [18](#page-21-0) Group (class in pyutrack.resources), [16](#page-19-1)

groups (pyutrack.resources.User attribute), [18](#page-21-0)

### I

ID

pyu-delete-issue command line option, [6,](#page-9-0) [26](#page-29-0) pyu-delete-project command line option, [6,](#page-9-0) [26](#page-29-0)

pyu-new-project command line option, [10,](#page-13-0) [30](#page-33-0) pyu-show-issue command line option, [12,](#page-15-0) [32](#page-35-0) pyu-show-project command line option, [12,](#page-15-0) [32](#page-35-0) pyu-update-issue command line option, [13,](#page-16-0) [33](#page-36-0) id (pyutrack.resources.Issue attribute), [16](#page-19-1) id (pyutrack.resources.Project attribute), [17](#page-20-0) Issue (class in pyutrack.resources), [16](#page-19-1) issue links (pyutrack.resources.Issue attribute), [16](#page-19-1) IssueLink (class in pyutrack.resources), [17](#page-20-0) IssueLinkType (class in pyutrack.resources), [17](#page-20-0) issues (pyutrack.resources.Project attribute), [17](#page-20-0)

## K

- KEYRING\_COOKIE (pyutrack.connection.Credentials attribute), [15](#page-18-1)
- KEYRING\_PASSWORD (pyutrack.connection.Credentials attribute), [15](#page-18-1)

### L

lead (pyutrack.resources.Project attribute), [17](#page-20-0)

- link (pyutrack.resources.Issue attribute), [16](#page-19-1)
- list() (pyutrack.resources.Group class method), [16](#page-19-1)
- list() (pyutrack.resources.Issue class method), [16](#page-19-1)
- list() (pyutrack.resources.IssueLinkType class method), [17](#page-20-0)
- list() (pyutrack.resources.Permission class method), [17](#page-20-0)
- list() (pyutrack.resources.Project class method), [17](#page-20-0)
- list() (pyutrack.resources.Role class method), [18](#page-21-0)
- list() (pyutrack.resources.User class method), [18](#page-21-0)
- load\_from\_keyring() (pyutrack.connection.Credentials method), [15](#page-18-1)

### LOGIN

pyu-delete-user command line option, [6,](#page-9-0) [26](#page-29-0) pyu-new-user command line option, [11,](#page-14-0) [31](#page-34-0) pyu-show-user command line option, [12,](#page-15-0) [32](#page-35-0) pyu-update-user command line option, [14,](#page-17-0) [34](#page-37-0) login() (pyutrack.connection.Connection method), [15](#page-18-1)

## N

### NAME

pyu-delete-group command line option, [6,](#page-9-0) [26](#page-29-0) pyu-new-group command line option, [9,](#page-12-0) [29](#page-32-0) pyu-new-project command line option, [10,](#page-13-0) [30](#page-33-0) pyu-new-role command line option, [10,](#page-13-0) [30](#page-33-0) pyu-new-user command line option, [11,](#page-14-0) [31](#page-34-0) pyu-show-group command line option, [11,](#page-14-0) [31](#page-34-0) pyu-show-role command line option, [12,](#page-15-0) [32](#page-35-0) pyu-update-group command line option, [13,](#page-16-0) [33](#page-36-0) pyu-update-role command line option, [14,](#page-17-0) [34](#page-37-0)

## P

PASSWORD

pyu-new-user command line option, [11,](#page-14-0) [31](#page-34-0)

password (pyutrack.connection.Credentials attribute), [15](#page-18-1) Permission (class in pyutrack.resources), [17](#page-20-0) permissions (pyutrack.resources.Role attribute), [18](#page-21-0) persist() (pyutrack.connection.Credentials method), [15](#page-18-1) post() (pyutrack.connection.Connection method), [15](#page-18-1) priority (pyutrack.resources.Issue attribute), [16](#page-19-1) PROJECT pyu-new-issue command line option, [10,](#page-13-0) [30](#page-33-0) Project (class in pyutrack.resources), [17](#page-20-0) put() (pyutrack.connection.Connection method), [15](#page-18-1) pyu command line option –base\_url <base\_url>, [5,](#page-8-1) [25](#page-28-1) –debug, –no-debug, [5,](#page-8-1) [25](#page-28-1) –password <password>, [5,](#page-8-1) [25](#page-28-1) –username <username>, [5,](#page-8-1) [25](#page-28-1) –watch <watch>, [5,](#page-8-1) [25](#page-28-1) pyu-delete-group command line option NAME, [6,](#page-9-0) [26](#page-29-0) pyu-delete-issue command line option ID, [6,](#page-9-0) [26](#page-29-0) pyu-delete-project command line option ID, [6,](#page-9-0) [26](#page-29-0) pyu-delete-user command line option LOGIN, [6,](#page-9-0) [26](#page-29-0) pyu-list-groups command line option  $-$ user  $\langle$ user $>$ , [7,](#page-10-0) [27](#page-30-0) pyu-list-issues command line option –filter <filter>, [7,](#page-10-0) [27](#page-30-0)  $-limit$  <limit>, [7,](#page-10-0) [27](#page-30-0) –project <project>, [7,](#page-10-0) [27](#page-30-0) pyu-list-links command line option  $-$ issue  $\langle$ issue $>$ , [7,](#page-10-0) [27](#page-30-0) pyu-list-permissions command line option  $-role < role > 7, 27$  $-role < role > 7, 27$  $-role < role > 7, 27$  $-role < role > 7, 27$ pyu-list-roles command line option –group <group>, [8,](#page-11-0) [28](#page-31-0)  $-$ user  $\lt$ user $>$ , [8,](#page-11-0) [28](#page-31-0) pyu-list-users command line option  $-$ group  $\leq$ group $>$ , [8,](#page-11-0) [28](#page-31-0) –permission <permission>, [8,](#page-11-0) [28](#page-31-0) –project <project>, [8,](#page-11-0) [28](#page-31-0) –query <query>, [8,](#page-11-0) [28](#page-31-0)  $-role < role > 8, 28$  $-role < role > 8, 28$  $-role < role > 8, 28$  $-role < role > 8, 28$ pyu-new-config command line option –force <force>, [9,](#page-12-0) [29](#page-32-0)  $-path path >$ , [9,](#page-12-0) [29](#page-32-0) pyu-new-group command line option –auto-join, –no-auto-join, [9,](#page-12-0) [29](#page-32-0) –description <description>, [9,](#page-12-0) [29](#page-32-0) NAME, [9,](#page-12-0) [29](#page-32-0) pyu-new-issue command line option –command <command>, [9,](#page-12-0) [29](#page-32-0) –description <description>, [9,](#page-12-0) [29](#page-32-0) PROJECT, [10,](#page-13-0) [30](#page-33-0)

SUMMARY, [10,](#page-13-0) [30](#page-33-0) pyu-new-project command line option  $-$ lead  $\lt$ lead $>$ , [10,](#page-13-0) [30](#page-33-0) ID, [10,](#page-13-0) [30](#page-33-0) NAME, [10,](#page-13-0) [30](#page-33-0) pyu-new-role command line option –description <description>, [10,](#page-13-0) [30](#page-33-0) –permission <permission>, [10,](#page-13-0) [30](#page-33-0) NAME, [10,](#page-13-0) [30](#page-33-0) pyu-new-user command line option –group <group>, [11,](#page-14-0) [31](#page-34-0) EMAIL, [11,](#page-14-0) [31](#page-34-0) LOGIN, [11,](#page-14-0) [31](#page-34-0) NAME, [11,](#page-14-0) [31](#page-34-0) PASSWORD, [11,](#page-14-0) [31](#page-34-0) pyu-show-group command line option NAME, [11,](#page-14-0) [31](#page-34-0) pyu-show-issue command line option ID, [12,](#page-15-0) [32](#page-35-0) pyu-show-project command line option ID, [12,](#page-15-0) [32](#page-35-0) pyu-show-role command line option NAME, [12,](#page-15-0) [32](#page-35-0) pyu-show-user command line option LOGIN, [12,](#page-15-0) [32](#page-35-0) pyu-update-group command line option NAME, [13,](#page-16-0) [33](#page-36-0) pyu-update-issue command line option –command <command>, [13,](#page-16-0) [33](#page-36-0) –comment <comment>, [13,](#page-16-0) [33](#page-36-0) –description <description>, [13,](#page-16-0) [33](#page-36-0) –summary <summary>, [13,](#page-16-0) [33](#page-36-0) ID, [13,](#page-16-0) [33](#page-36-0) pyu-update-role command line option +permission <add\_permissions>, [14,](#page-17-0) [34](#page-37-0) -permission <remove\_permissions>, [14,](#page-17-0) [34](#page-37-0) NAME, [14,](#page-17-0) [34](#page-37-0) pyu-update-user command line option  $+$ group <add groups>, [14,](#page-17-0) [34](#page-37-0) –email <email>, [14,](#page-17-0) [34](#page-37-0)  $-$ name  $\langle$ name $\rangle$ , [14,](#page-17-0) [34](#page-37-0) –password <password>, [14,](#page-17-0) [34](#page-37-0) -group <remove\_groups>, [14,](#page-17-0) [34](#page-37-0) LOGIN, [14,](#page-17-0) [34](#page-37-0) pyutrack.connection (module), [15](#page-18-1) pyutrack.resources (module), [16](#page-19-1)

## R

reporter (pyutrack.resources.Issue attribute), [17](#page-20-0) reset\_cookies() (pyutrack.connection.Credentials method), [15](#page-18-1) reset\_password() (pyutrack.connection.Credentials method), [15](#page-18-1) Role (class in pyutrack.resources), [17](#page-20-0)

roles (pyutrack.resources.Group attribute), [16](#page-19-1) roles (pyutrack.resources.User attribute), [18](#page-21-0)

## S

status (pyutrack.resources.Issue attribute), [17](#page-20-0) SUMMARY pyu-new-issue command line option, [10,](#page-13-0) [30](#page-33-0)

## $\cup$

update() (pyutrack.resources.Group method), [16](#page-19-1) update() (pyutrack.resources.Issue method), [17](#page-20-0) update() (pyutrack.resources.IssueLinkType method), [17](#page-20-0) update() (pyutrack.resources.Role method), [18](#page-21-0) update() (pyutrack.resources.User method), [18](#page-21-0) updater (pyutrack.resources.Issue attribute), [17](#page-20-0) User (class in pyutrack.resources), [18](#page-21-0) username (pyutrack.connection.Credentials attribute), [16](#page-19-1)